## Plačnik nima licenc, zato prijava v organizacije tega plačnika ni mogoča

Zadnja sprememba 17/12/2024 3:54 pm CET

Pri prijavi v program, ko izberemo organizacijo prejmemo obvestilo :

**"Ups! Prijava v organizacijo ni mogoča". Plačnik nima licenc, zato vaša prijava v organizacije tega plačnika ni mogoča**"**.**

Opozorilo prejmemo v primeru, da je **administrator plačnika** glede na paket licenc, napačno dodal uporabnika :

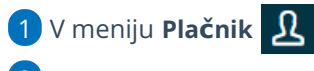

2

izberemo **> Uporabniki >**

- če imamo paket **MAKSI RAČUNOVODSTVO >** uporabnika dodamo kot **Računovodjo.**
- če imamo paket **MINI RAČUNOVODSTVO** ali **pakete POSLOVANJA >** uporabnika dodamo kot **Podjetnika.**

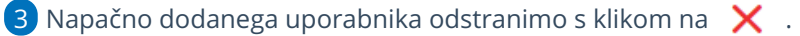

4

Nato ga ponovno [dodamo.](http://help.minimax.si/help/kako-dodamo-uporabnika)

## Poskus prijave v Gospodarska družba

## Ups! Prijava v organizacijo ni mogoča.

Plačnik nima licenc, zato vaša prijava v organizacije tega plačnika ni mogoča.

Dodaj licenco

## Nazaj na stran Moj Minimax

5 Ko bo administrator uredil podatke, bomo lahko brez težav vstopili v želeno organizacijo.